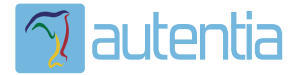

# **¿Qué ofrece** Autentia Real **Business Solutions S.L?**

Somos su empresa de Soporte a Desarrollo Informático. Ese apoyo que siempre quiso tener...

1. Desarrollo de componentes y proyectos a medida

2. Auditoría de código y recomendaciones de mejora

3. Arranque de proyectos basados en nuevas tecnologías

- 1. Definición de frameworks corporativos.
- 2. Transferencia de conocimiento de nuevas arquitecturas.
- 3. Soporte al arrangue de provectos.
- 4. Auditoría preventiva periódica de calidad.
- 5. Revisión previa a la certificación de provectos.
- 6. Extensión de capacidad de equipos de calidad.
- 7. Identificación de problemas en producción.

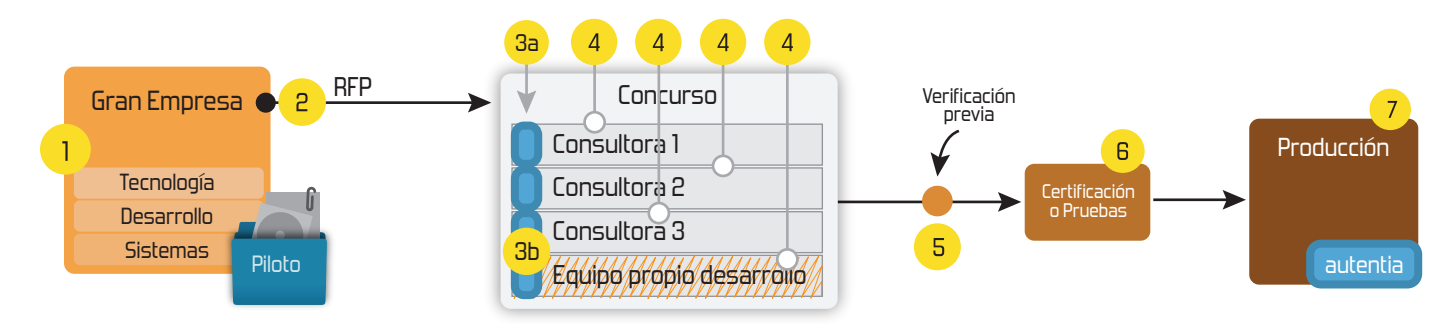

## 4. Cursos de formación (impartidos por desarrolladores en activo)

**JPA-Hibernate, MuBatis** Control de autenticación y Spring MVC, JSF-PrimeFaces /RichFaces, Motor de búsqueda empresarial (Solr) acceso (Spring Security) HTML5, CSS3, JavaScript-jQuery **ETL** (Talend) **UDDI Web Services Rest Services** Dirección de Proyectos Informáticos. Gestor portales (Liferay) Metodologías ágiles Social SSO Gestor de contenidos (Alfresco) Patrones de diseño  $SSO(Cas)$ **Aplicaciones híbridas TDD** Tareas programadas (Quartz) **BPM** (jBPM o Bonita) **Gestor documental (Alfresco)** Generación de informes (JasperReport) Inversión de control (Spring) **ESB** (Open ESB)

Compartimos nuestro conociemiento en: www.adictosaltrabajo.com

Para más información visítenos en: www.autentia.com 12/2/2015 Diseñando un menú responsive con HTML5, CSS3 y jQuery.

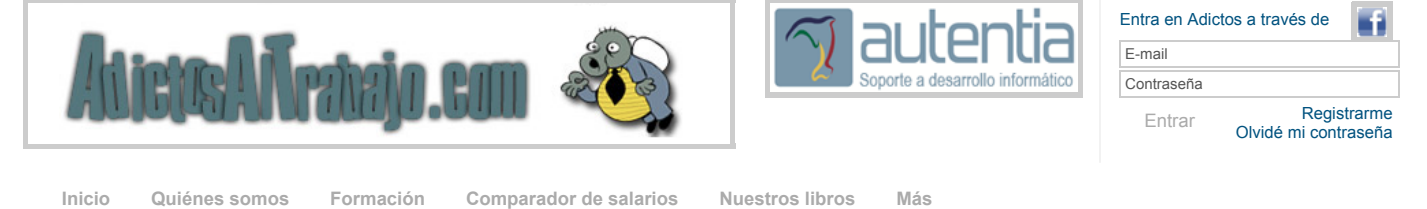

» Estás en: **[Inicio](http://www.adictosaltrabajo.com/index.php) [Tutoriales](http://www.adictosaltrabajo.com/tutoriales.php)** Diseñando un menú responsive con HTML5, CSS3 y jQuery.

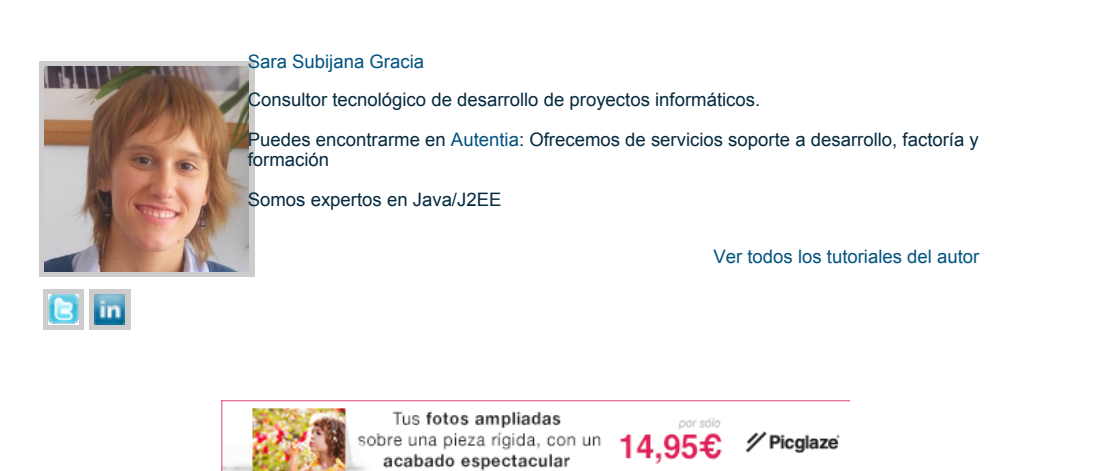

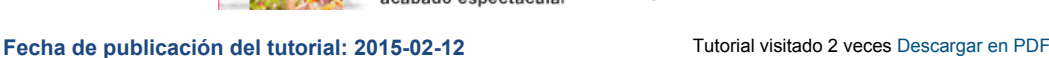

### **Cómo adaptar el menú de nuestra página web a un diseño responsive**

#### **Índice de contenidos**

- 1. Entorno de desarrollo
- $\ddot{\phantom{0}}$ 2. Introducción
- $\ddot{\phantom{0}}$ 3. Instalando las herramientas
- $\ddot{\phantom{0}}$ 4. Diseño inicial de nuestro menú
- 5. Mostrando/ocultando el menú en la vista responsive  $\ddot{\phantom{a}}$ 6. Media queries: haciendo nuestro menú responsive
- 7. Conclusiones

### **1. Entorno**

El tutorial está escrito usando el siguiente entorno:

- Hardware: Portátil MacBook Pro 15 pulgadas (2.4 GHz Intel i7, 8GB 1333 Mhz DDR3, 500GB Flash Storage).
- Sistema Operativo: Mac OS X Mavericks 10.9.5
- Sublime text 2.0.2
- $\bullet$  jQuery 2.1.3
- Normalize.css v3.0.2

### **2. Introducción**

En los tiempos actuales, el diseño de las páginas web tiene que ser responsive para que pueda ser navegable desde cualquier tipo de dispositivo. El diseño responsive implica que las dimensiones y distribución de los elementos en la página varíen en función de las dimensiones de la pantalla que está mostrando el contenido.

Aunque ya disponemos de una gran cantidad de librerías que nos permiten dar un diseño responsive a nuestras web, como **Bootstrap**, a veces perdemos transparencia y no somos conscientes de qué aspectos hay que tener en cuenta para hacer un diseño lo más flexible posible.

En este tutorial aprenderemos cómo diseñar el menú de una página web responsive a través de CSS3 y JavaScript, de modo que en pantallas grandes se muestre de manera tradicional, opciones de menú alineadas en una cabecera, y para pequeños dispositivos quede oculto y mostrarse sólo al hacer click sobre un elemento concreto de la página.

#### **3. Instalando las herramientas**

Para el desarrollo de este tutorial, se han utilizado las herramientas **normalize.css y jQuery**. Para instalar las últimas versiones podemos acceder a los sitios web de [jquery](http://jquery.com/download/) y [normalize.css](http://necolas.github.io/normalize.css/) y descargar directamente los fuentes o instalarlos a través de npm:

#### **Catálogo de [servicios](http://www.autentia.com/index.php) Autentia**

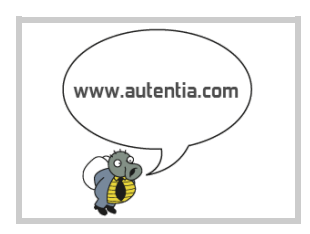

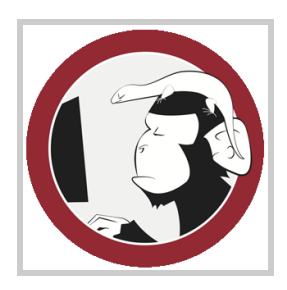

#### **[Síguenos](http://www.facebook.com/group.php?gid=117232791654259) a través de:**

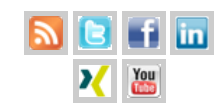

#### **Últimas [Noticias](http://www.adictosaltrabajo.com/historico-home.php)**

» 2015: [¡Volvemos](http://www.adictosaltrabajo.com/detalle-noticia.php?noticia=437) a la oficina!

#### » Curso [JBoss](http://www.adictosaltrabajo.com/detalle-noticia.php?noticia=436) de Red Hat

» Si eres el responsable o líder técnico, considérate [desafortunado.](http://www.adictosaltrabajo.com/detalle-noticia.php?noticia=435) No puedes culpar a nadie por ser gris

» Portales, gestores de contenidos [documentales](http://www.adictosaltrabajo.com/detalle-noticia.php?noticia=433) y desarrollos a medida

» [Comentando](http://www.adictosaltrabajo.com/detalle-noticia.php?noticia=432) el libro Start-up Nation, La historia del milagro económico de Israel, de Dan Senor & Salu Singer

[Histórico](http://www.adictosaltrabajo.com/historico-home.php) de noticias

#### **Últimos Tutoriales**

» Servicios REST con Spring MVC y [AngularJS](http://www.adictosaltrabajo.com/tutoriales/tutoriales.php?pagina=springmvc-angular)

» Analiza el código de tu aplicación Android con [SonarQube](http://www.adictosaltrabajo.com/tutoriales/tutoriales.php?pagina=sonar-android)

» [Templates](http://www.adictosaltrabajo.com/tutoriales/tutoriales.php?pagina=templatesEclipse) en Eclipse

» Pruebas [automáticas](http://www.adictosaltrabajo.com/tutoriales/tutoriales.php?pagina=mockftp) con FTP

- Para **jquery**: npm install jquery
- Para **normalize.css**: npm install normalize.css

En nuestro tutorial, hemos instalado estas dependencias a través de npm, por lo que las rutas son relativas al directorio **nodemodules**.

#### **4. Diseño inicial de nuestro menú**

Vamos a diseñar una web muy sencilla que constará de lo siguiente:

- Una cabecera con un logo en la parte izquierda y un menú en la parte derecha El menú constará de las opciones **Archivo, Sobre mí y Contacto**
- El body de nuestra página será un parráfo con texto

Utilizaremos HTML5 para la maquetación de la página **index.html**, quedando como sigue:

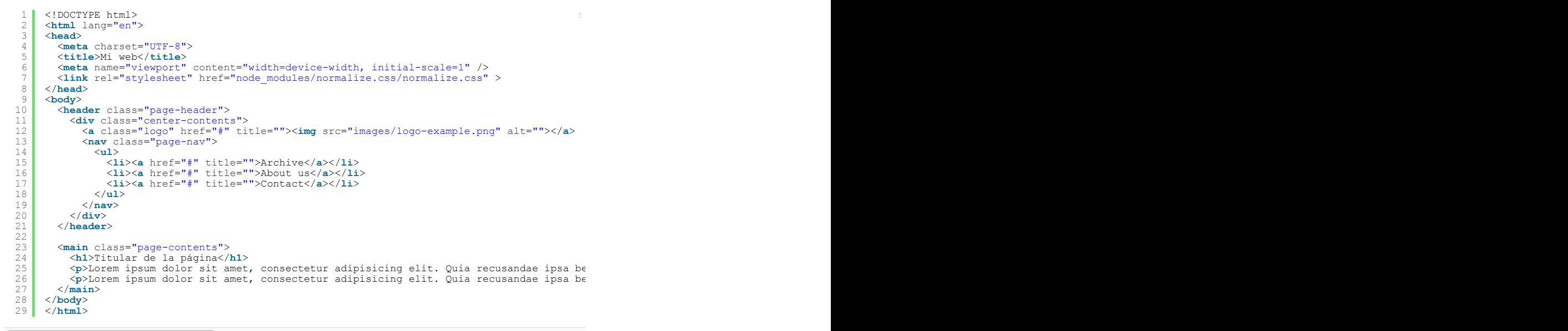

Añadimos los estilos en un fichero aparte **styles.css** en el directorio raíz:

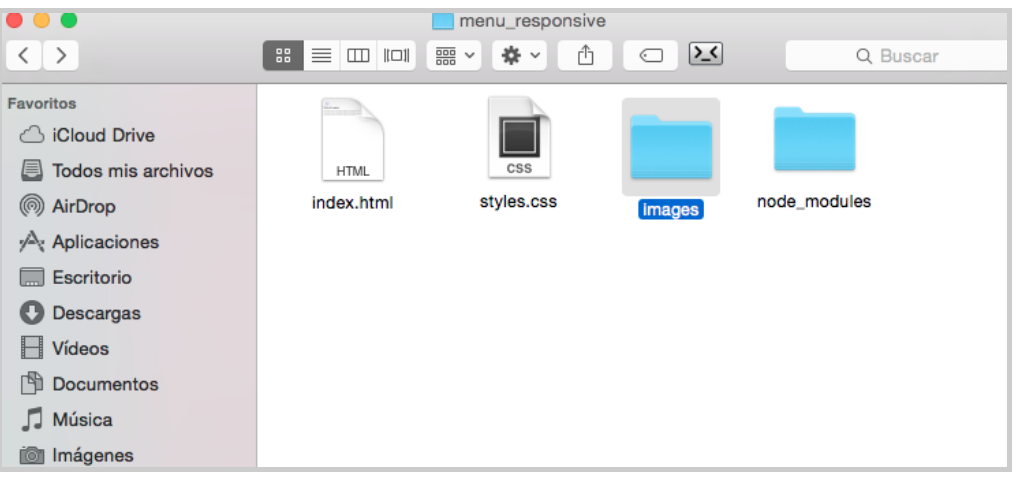

El contenido de la hoja de estilos es el siguiente:

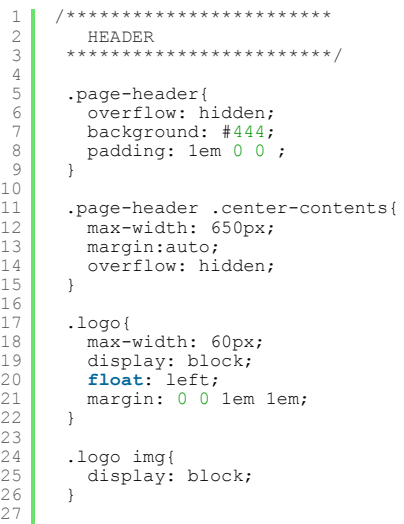

http://www.adictosaltrabajo.com/tutoriales/tutoriales.php?pagina=menuResponsive 2/7

» Oracle [Importación](http://www.adictosaltrabajo.com/tutoriales/tutoriales.php?pagina=TutorialImpdp) de Datos con Data Pump Import [impdp]

**Últimos Tutoriales del Autor**

» [Desarrollando](http://www.adictosaltrabajo.com/tutoriales/tutoriales.php?pagina=iBeacon) una aplicación de detección de iBeacons

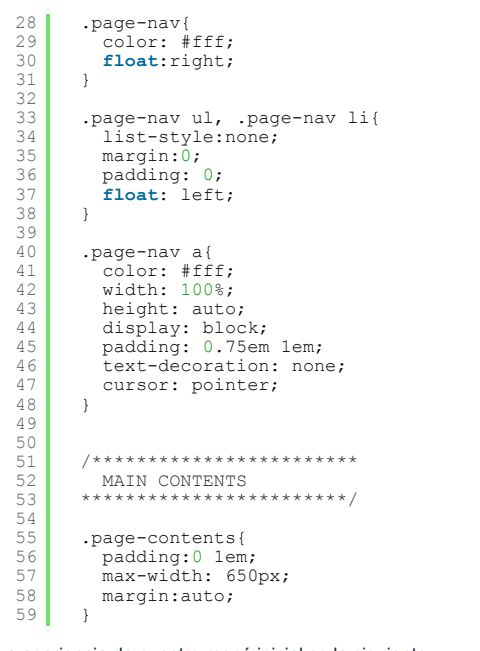

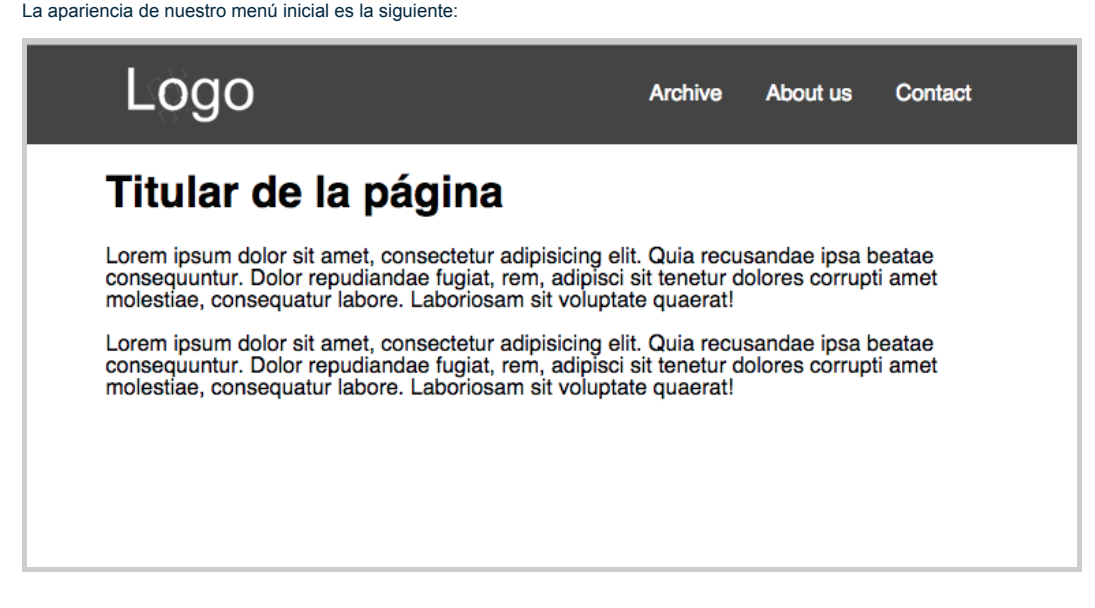

#### **5. Mostrando/ocultando el menú en la vista responsive**

Aunque el diseño de nuestra página es responsive, el diseño del menú no es el más adecuado para dispositivos pequeños. Al igual que hacen librerías como Bootstrap, vamos a hacer que cuando el tamaño sea reducido el menú se comprima y sólo al seleccionarlo se despliegue y nos muestre las opciones.

Partiremos de un diseño inicial para resoluciones pequeñas en el que aparece nuestro menú oculto y una etiqueta que flote a la derecha de nuestra cabecera y a la que daremos comportamiento para que al hacer click sobre ella desplegue/oculte el menu:

```
1
2
3
4
5
 6
7
8<br>9<br>0<br>1<br>1<br>1<br>1<br>1<br>1<br>2<br>2<br>2<br>2<br>2<br>2<br>2<br>3<br>3<br>3
32
33
     <!DOCTYPE html>
     <html lang="en">
     <head>
       <meta charset="UTF-8">
       <title>Mi web</title><br><<b>meta name="viewport" content="width=device-width, initial-scale=1" /><br><link rel="stylesheet" href="node modules/normalize.css/normalize.css" >
     </head>
     <body>
       <header class="pageheader">
<div class="centercontents">
           <div;>
              <a class="logo" href="#" title=""><img src="images/logoexample.png" alt=""></a>
<span class="togglenav">Menu</span>
           </div;>
           <nav class="page-nav collapse">
             <ul>
                <li><a href="#" title="">Archive</a></li>
<li><a href="#" title="">About us</a></li>
<li><a href="#" title="">Contact</a></li>
             </ul>
           </nav>
         </div>
       </header>
       <main class="page-contents">
         <h1>Titular de la página</h1><br><p>Lorem ipsum dolor sit amet, consectetur adipisicing elit. Quia recusandae ipsa be
       <p>Lorem ipsum dolor sit amet, consectetur adipisicing elit. Quia recusandae ipsa be<br></main>
       <script type="text/javascript" src="node_modules/jquery/dist/jquery.min.js"></script>
```
34 35 </**body**> </**html**>

```
Y las clases CSS que consiguen este efecto son las siguientes:
```

```
1
 2
 3
 4
  5
6
7
 8
 9
10
11
1213
14
15
16
17
18
19012234567890
31
32
33
34
35
36
37
38
\frac{30}{39}40
41
42
43
44
45
        .page-header{
             overflow: hidden;
background: #444;
             padding: 1em 0 0 ;
height: 4em;
           transition:all .4s linear;
        }
        .page-nav{
             color: #fff;
clear:left;
             position: relative;
visibility: inherit;
transition:visibility .4s linear;
        }
         .page-nav a{
             color: #fff;
width: 100%;
            height: auto;
             display: block;<br>padding: 0.75em lem;<br>text-decoration: none;
           border-top:#666 1px solid;
            cursor: pointer;
         }
        .toggle-nav {
            float: right;
             padding: 1em;
margin: 0 0 1em 1em;
color: rgb(255,255,255);
cursor: pointer;
        }
         .page-nav.collapse {<br>visibility: hidden;
        }
        .menu-expanded {
            height: 11em;
         }
```
Como vemos, el menú se oculta a través de la propiedad de CSS3 de visibility. Para conseguir un efecto de que el menú se<br>expande y contrae al mostrarse, hemos añadido **transiciones** en el height del header y en visibility

Ahora debemos añadir un manejador del evento de click sobre la etiqueta de menú para añadir/quitar las clases que<br>muestran/ocultan el menú. Para ello, utilizaremos jQuery. Creamos en nuestro directorio raíz un fichero appl

```
1
2
 3
 4
5
 6
7
 8
9
10
11
1213
14
15
16
17
18
19
        <!DOCTYPE html>
       <html lang="en">
<head>
          <meta charset="UTF-8">
          <title>Mi web</title>
           <meta name="viewport" content="width=devicewidth, initialscale=1" />
<link rel="stylesheet" href="node_modules/normalize.css/normalize.css" >
       </head>
       <body>
         ...
          <main class="page-contents">
           ...
</main>
           <script type="text/javascript" src="node_modules/jquery/dist/jquery.min.js"></script>
<script type="text/javascript" src="application.js"></script>
       </body>
       </html>
```
El script deberá controlar el evento de click y al capturarlo hacer un toggle de las clases .collapse y .menuexpanded en la etiqueta y header respectivamente. Los selectores de elementos **siempre** serán a través de clases CSS y no de identificadores:

```
1
2
3
\alpha5
6
7
8
9
       function toggleNavigation(){
           $('.pageheader').toggleClass('menuexpanded');
$('.pagenav').toggleClass('collapse');
       }
       // EVENTOS DEL DOM
$(window).on('load',function(){
$('.togglenav').click(toggleNavigation);
      });
```
La apariencia de nuestro menú oculto:

m.

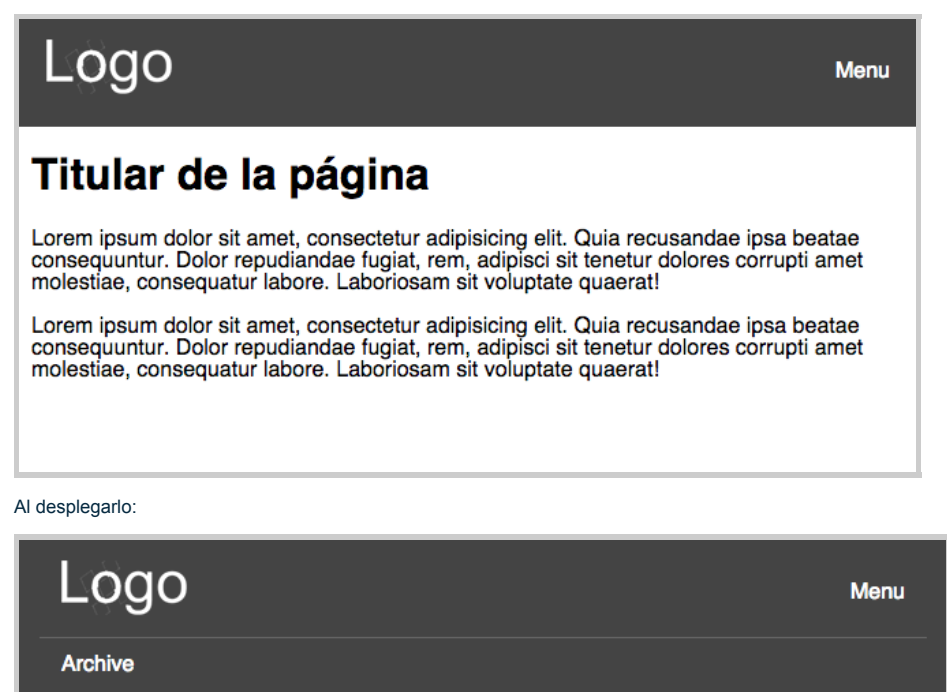

About us

Contact

## Titular de la página

Lorem ipsum dolor sit amet, consectetur adipisicing elit. Quia recusandae ipsa beatae consequuntur. Dolor repudiandae fugiat, rem, adipisci sit tenetur dolores corrupti amet molestiae, consequatur labore. Laboriosam sit voluptate quaerat!

Lorem ipsum dolor sit amet, consectetur adipisicing elit. Quia recusandae ipsa beatae consequuntur. Dolor repudiandae fugiat, rem, adipisci sit tenetur dolores corrupti amet molestiae, consequatur labore. Laboriosam sit voluptate quaerat!

#### **6. Media queries: haciendo nuestro menú responsive**

Una vez ya tenemos los dos diseños de menú, a través de media queries, podemos aplicar unas clases u otras a nuestros componentes para así ver el menú con el primer diseño para pantallas grandes (anchura mínima de 700px) y el oculto para pequeñas (mínima de 450px) :

```
1
 2
 3
 4
 5
 6
7
8
 9
10<br>112<br>13<br>14<br>15<br>6<br>17
18<br>
19<br>
22<br>
22<br>
23<br>
22<br>
22<br>
22<br>
29
30
31
32
33
34
35
36
37
38
39
40
        /************************
         HEADER
       ************************/
       .page-header{
          overflow: hidden;
         background: #444;
          padding: 1em 0 0 ;
height: 4em;
         transition:all .4s linear;
       }
       .pageheader .centercontents{
maxwidth: 650px;
          margin:auto;
         overflow: hidden;
       }
       .logo{
         max-width: 60px;
          display: block;
float: left;
         margin: 0 0 1em 1em;
       }
      .logo img{
       display: block;
}
       .pagenav{
color: #fff;
/*position: relative;
visibility: inherit;
         transition:visibility .4s linear;*/
       }
       .page-nav ul, .page-nav li{
          list-style:none;
          margin:0;
```

```
41
 42
 43
 44
 45
 46
 47
 4849
  50
51
52
53
54
  55
56
57
58
 5960
61
62
 63
  64
65
  667890112345677890
 81
 82
 8384
 85
  86
87
 88
 89
 90
  91<br>92<br>93<br>94
  95
96
97
98
99
100
101
102
103
104
105
106
107
108
109
110<br>112<br>113<br>114<br>115<br>116<br>117<br>118<br>12<br>12<br>12<br>2
123
124
125
126
127
128
129
130
131
132
133
134
135
136
           padding: 0;
         }
         .page-nav a{
             color: #fff;
width: 100%;
             height: auto;<br>display: block;<br>padding: 0.75em 1em;<br>text-decoration: none;<br>border-top:#666 1px solid;
           cursor: pointer;
        }
         .toggle-nav {
            float: right;
             padding: 1em;
margin: 0 0 1em 1em;
color: rgb(255,255,255);
cursor: pointer;
        \hat{A}.menu-expanded {<br>height: 11em;
        }
        /************************
           MAIN CONTENTS
         ************************/
         .page-contents{
             padding:0 1em;<br>max-width: 650px;
           margin:auto;
         }
        /************************
         WEDIA QUERIES
                       ;ULKILO<br>:***************/
         @media only screen and (min-width:450px) {
           .pageheader span{
             display: block;
}
           .page-nav {
               clear:left;
               position: relative;
                visibility: inherit;
transition:visibility .4s linear;
            \overline{1}}
         @media only screen and (min-width:700px) {
            .page-header{
               height: 4em;
            }
            .logo{
              max-width: 92px;
            }
            .page-nav{
                width: auto;
float: right;
               display: block;
               clear: none;
               visibility: visible;
            }
           .page-header span{
              display: none;
           \rightarrowpage-nav ul, .page-nav li{<br>
float: left;
           \overline{ }.page-nav a {
               border-top: none;
            }
        }
         @media only screen and (max-width:699px){<br>.collapse {
               visibility: hidden;
            }
         }
         @media only screen and (min-width:700px) {
             .collapse {
visibility: inherit;
            }
        \overline{ }
```
Si cambiamos la resolución de nuestro navegador, vemos cómo la vista del menú cambia.

#### **7. Conclusiones**

Ya hemos visto cómo con CSS3 y jQuery podemos hacer un diseño responsive de nuestra web. Gracias a los nuevos recursos<br>como transformaciones y media queries con muy poco código conseguimos un diseño adaptado y sin uso de l

pueden afectar al rendimiento de nuestra web.

El tutorial completo podéis verlo en mi repositorio de [GitHub](https://github.com/ssubijana/menu_responsive)

#### **A continuación puedes evaluarlo:**

[Regístrate](http://www.adictosaltrabajo.com/register.inc.php) para evaluarlo

#### **Por favor, vota +1 o compártelo si te pareció interesante**

[Share](http://addthis.com/bookmark.php?v=250&username=xa-4bea90cb722c861e)  $\left| \right|$   $\frac{g+1}{0}$ 

Anímate y coméntanos lo que pienses sobre este **TUTORIAL:**

**» [Registrate](http://www.adictosaltrabajo.com/register.php)** y accede a esta y otras ventajas **«**

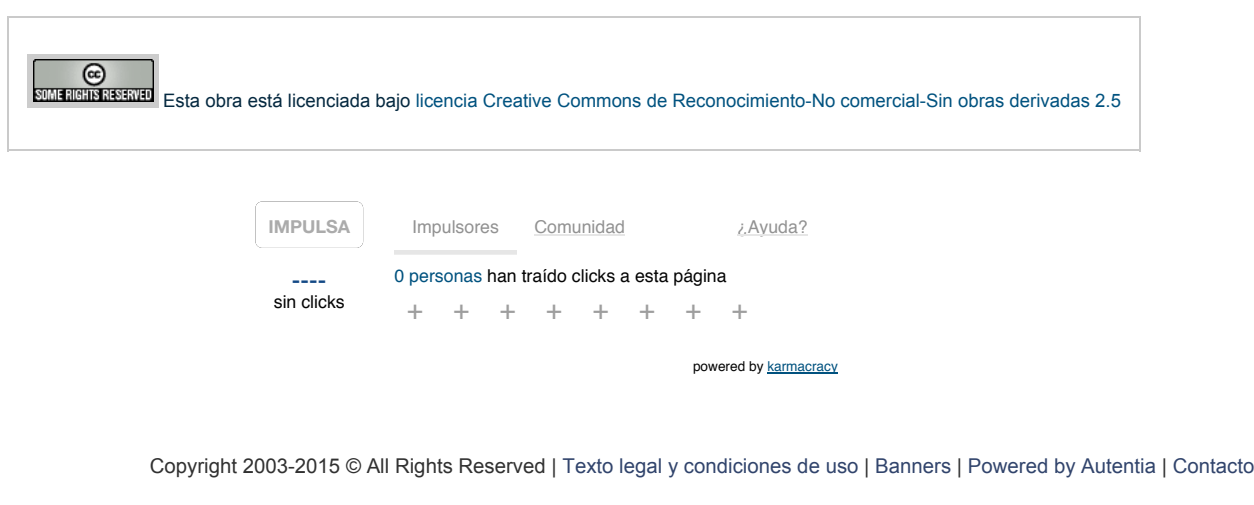

W3C XHTML 1.0 W3C CSS | XML RSS | XML | RTDM